# $U_{\Gamma} P_{\nu} L_{\nu} Q_{\mu} A_{\Gamma} Q_{\nu} M_{\Gamma} G_{\nu}$ *T O Y O U T U B E & V I M EO*

### YOUTUBE

[www.youtube.com](http://www.youtube.com/)

- 1. Top-Right Corner > Sign-in
	- If you already have a Gmail account you can use that to log in.
	- If not, you can create one forfree
- 2. Top-Right Corner > Create

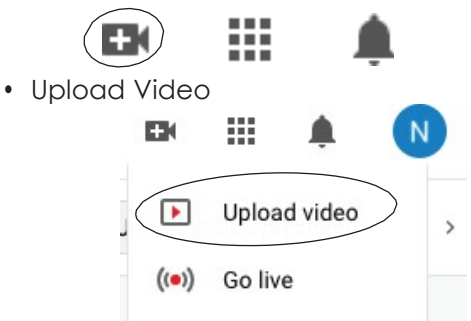

- If this isn't your first time uploading to YouTube, skip to step 3. If it is your first time uploading to YouTube, then follow these steps:
	- Get Started
	- Choose Your Name (either your own or create a custom name)
	- Youcan add information if you'd like, or scroll down and hit "Set Up Later"

#### 3. Upload Video

- Select File (or Drag and Drop)
- Title Your Video refer to page 11-26 of the BPA Online State competion Guide.
	- Scroll Down to Audience and select "No, it's not made for kids" This is if content is designed for
	- children 13 or under – Next
- Video Elements
	- Skip and hit Next
- Visibility
	- Change to **Unlisted** (Anyone with the video link can watch your video)

#### Visibility Choose when to publish and who can see your video

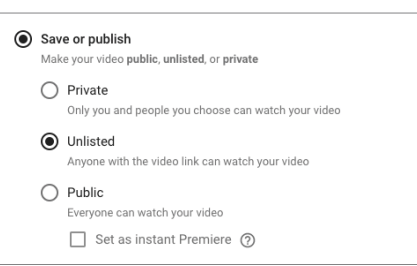

#### – Save

• Copy link and submit in the Judge Pro site

## VIMEO

[www.vimeo.com](http://www.vimeo.com/)

*NOTE: If you have a paid Vimeo account, or if your chapter establishes one for the months of January and February to upload your videos, you can set videos to private using the following steps.*

> *Vimeo Plus allows you to upload 5GB (about 10-12 15-minute videos) for \$12/month*.

#### 1. Login

- 2. Click New Video > Upload Video
	- Select File
	- Privacy

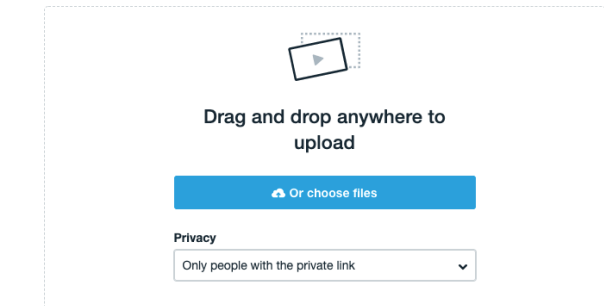

#### 3. Allow video to upload and render

• Copy link and submit to Judge Pro site

#### **NOTES & REMINDERS**

- Your URL/Link **MUST** be set toPrivate/Unlisted
- Videos take time to upload so don't wait until the last minute. *Factors like video size, quality, and internet speed all affect how long it takes to upload.*
- Still having trouble figuring out how to get your video uploaded? Check out this video for help!

*https:/[/www.youtube.com/watch?v=KD4JiwyXpoc](http://www.youtube.com/watch?v=KD4JiwyXpoc)*

*After BPA State is finished, you MUST remove your video*

## GOOD LUCK!

<sup>–</sup> Select "Only people with the private link"